# **Gerald's Column by Gerald Fitton**

Since I told you about my new web site and email address in the June 2005 (Vol 18 No 9) issue of Archive I have had a lot of correspondence asking me how I did it, how much it costs and whether it is a job that only an expert should tackle. I think it is fair to say that anyone with a RISC OS machine will have enough skill to get themselves a new email address such as archive@abacusline.co.uk or gerald@fitton.org.uk, both of which I use.

Please don't write to me at gerald@fitton.org.uk unless I have invited you. If you are not on my 'white list' then your email will be bounced back to you. If you are writing about Archive matters then please write to me using archive@abacusline.co.uk.

# **Basics**

There are two completely distinct parts to getting going with a personalised email address such as my (private) gerald@fitton.org.uk or my (more public) archive@abacusline.co.uk. The process can be divided up into (a) getting your email address working on a (remote) host's server and (b) getting your new email address working on your own computer.

# **My First ISP**

If you are on the Internet then you will already have a host who is also your ISP (Internet Service Provider). My very first Internet account, more than ten years ago, was a dial up account with Demon. Of course, before setting up my first account I was not on the Internet and Demon did not have a CD D-I-Y kit suitable for RISC OS computers.

I telephoned Demon who, in spite of my lack of an MS-DOS machine, were very helpful. We discussed what I now know is called a domain name and we settled on "abacusline". They told me that my domain was "abacusline.demon.co.uk".

What I want you to notice about this is that the word "demon" appears in the domain name whereas, in my newer domain, "abacusline.co.uk" there is no "demon". My newer domain name is not hosted by Demon but by a company called EasySpace (more later).

Demon told me that I could have a website at "http://www.abacusline.demon.co.uk" and a whole lot of email addresses such as "gerald@abacusline.demon.co.uk" so long as they always ended with "@abacusline.demon.co.uk". For example one of my email addresses was "archive@abacusline.demon.co.uk" and a later one was  $\text{lw}(\mathcal{Q})$  abacusline.demon.co.uk.

Also, Demon gave me a dial up telephone number, a password and the addresses of their mail servers. The two mail server addresses were both the same, "post.demon.co.uk" for receiving emails and the same one, "post.demon.co.uk", for sending emails.

That is all the help they could give me. From there on I was on my own. I managed to configure the ANT suite and, to my great delight and amazement, eventually it all worked. I say "eventually" because it wasn't easy - but that's another story.

I've come a long way since then!

# **NTL Broadband**

Until very recently I paid my £11.75 per month to Demon because, for some people, this is the only email address which they had for me. Gradually I converted them to my new email addresses. Eventually the only emails I received via Demon contained either a virus or were spam. I am about to cancel my subscription to Demon so please don't use my "@abacusline.demon.co.uk" address any more. By the time you read this it won't exist.

I looked into various means of getting onto broadband. The choice seemed to me to be either something which plugged into my telephone socket, or a cable connection from NTL. I chose NTL cable broadband because I think that, in the not too distant future, it will support faster connection speeds than the 'twisted pair' of the BT network.

Part of the NTL broadband package is what is called Hosting. When I was using my "abacusline" account with Demon I had only one Host and that was Demon, my ISP.

Now NTL (broadband) is my ISP rather than (dial up) Demon. What it is important for you to realise (and I am surprised by the number of my correspondents who are not aware of this) is this. You can have additional Hosts (with web sites, email addresses and mailboxes) whilst retaining only the one (eg NTL) ISP (preferably broadband).

My long term intention is to retain NTL broadband as my ISP but to use Hosts other than NTL for most of my activities. Much later (not today) when you have become familiar with the meanings of the words and the way it works I shall explain why I am doing this.

# **Hosting**

I have two Hosts in addition to Demon and NTL. One is the company which bought up DeeNine, HSphere, and the other is EasySpace. These two Hosting companies offer slightly different packages. There are many hosting companies advertising on the Internet and I'm sure you will be able to find one which suits your requirements.

I shall use EasySpace as my worked example. Once you understand what all the words mean you should look for a Host, probably a different one, who is offering packages which match your requirements better than the packages offered by EasySpace.

### **Finding a Domain Name**

Your first task is to find yourself a suitable domain name. In addition to my NTL domain name, "@ntlworld.com", I have two which do not have "ntlworld" (nor "demon") in them. One is the "fitton.org.uk". I introduced this domain to you in Archive Vol 18 No 9. The other is "abacusline.co.uk". It is this latter domain which is hosted by EasySpace.

If you go to the EasySpace website at http://www.easyspace.com you will find part of the opening page which looks like the screenshot below.

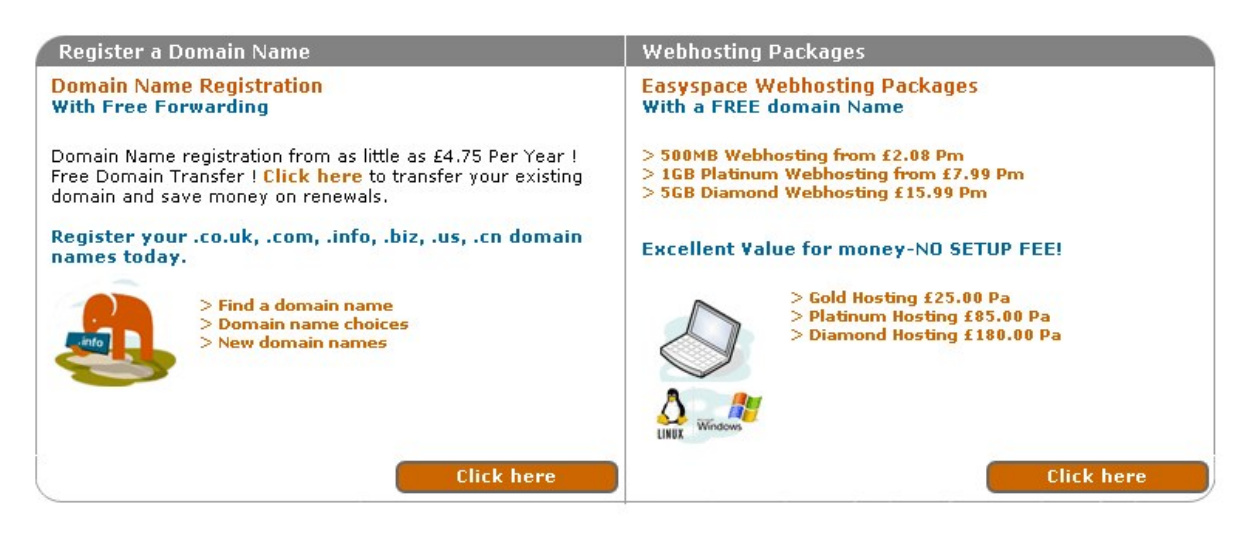

In the left pane you will find the link "> Find a domain name". If you click on this link then you will be presented with a screen which looks like the one in the next screenshot.

#### **Domain Name Registrations**

All domains registered with Easyspace include come with FREE SETUP plus FREE FORWARDING and TECHNICAL CUSTOMER SUPPORT with a telephone support number available.

Please enter the domain name you wish to check for availability below:

www.abacusline.org

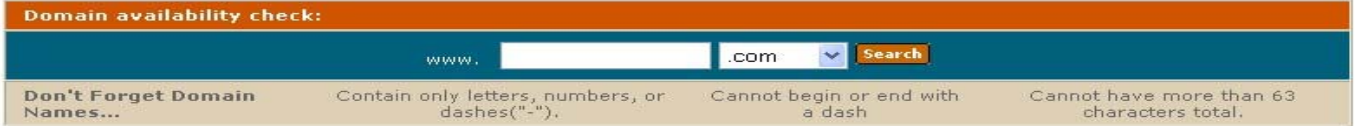

I found that "abacusline.co.uk" was available using the dialogue boxes in this screenshot. Of course, now that I have exclusive use of the domain "abacusline.co.uk" it is no longer available to anyone else as a search for it will show. Look at the screenshot below.

#### **Domain Names**

The domain abacusline.co.uk is not available however the following domain extensions are available. Please select the domain names you would like to buy and click "Proceed"

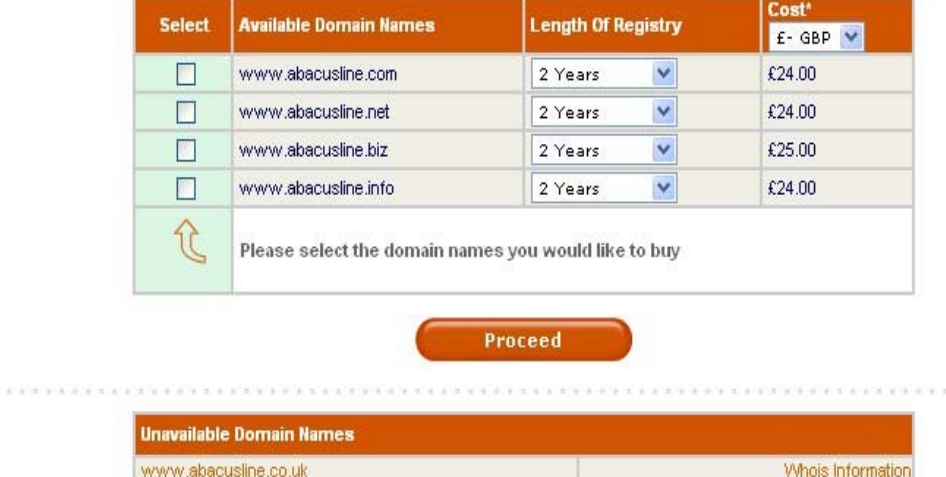

.......

Whois Information

If your first choice fails because it is owned by someone else then I suggest you persevere using the hints which I gave in Vol 18 No 9. Of course you could always find out who owns the domain name you desire and see if they are willing to part with it. Click on the "Whois" box near the bottom right and you might find something like the next screenshot.

```
abacusline.co.uk is registered to:
    Domain Name:
        abacusline.co.uk
    Registrant:
        Gerald Fitton
    Registrant's Address:
        29 Okus Grove
        Upper Stratton
        Swindon
        Wiltshire
        SN2 70A
        GB
    Registrant's Agent:
        Iomart Ltd [Tag = INTERNETTERS]
        URL: http://www.iomart.com
    Relevant Dates:
        Registered on: 30-May-2005
        Renewal Date: 30-May-2007
    Registration Status:
        Registered until renewal date.
    Name servers listed in order:
       e servers listed in order:<br>ns4.easyspace.com<br>ns5.easyspace.com
                                           84.22.161.11
        ns5.easyspace.com
                                           62.128.193.201
    WHOIS database last updated at 11:20:00 22-Oct-2005
                      (c) Nominet UK 1996 - 2005
For further information and terms of use please see http://www.nic.uk/whois
Nominet reserves the right to withhold access to this service at any time.
```
You will see that I own "abacusline.co.uk" until 30th May 2007. Then I have to pay a renewal fee - or perhaps not.

Earlier you may have noticed in one of the screenshots that a "co.uk" domain such as "abacusline.co.uk" costs £24 per year This is not necessarily the case since most hosting packages will include a free domain name as part of the package. Go back to the first screenshot and look at the pane on the right. You will see the words "With FREE domain name" and, nearer to the bottom of that pane, "Gold Hosting £25.00 per annum".

### **Hosting**

Once you know that there is a domain name which suits you then the next step is to buy a hosting package with a free domain name thrown in. A word of warning, not every domain name extension will be available for free. You may be restricted to something such as "co.uk" and you may have to pay if you go for one of the more expensive domain names. If you click on the "> Gold Hosting £25.00 Pa" then part of what you will see is shown in the screenshot below.

# **Gold Hosting**

# Great value hosting with 500 Mb of Webspace

#### £25.00 per year

The Easyspace Gold service represents the most cost effective solution for anyone wanting to develop a truly professional web site.

The Easyspace Gold account comes with 500Mb of disk space as standard and 10 POP EasyMail accounts, and is preloaded with dozens of powerful features.

If you click on the "> Platinum Hosting £85.00 Pa" then you will see the following.

# **Platinum Hosting**

#### The optimum solution for those wanting a truly professional website

#### £85.00 per year

The Easyspace Platinum account represents a more advanced solution for anyone wanting to develop a truly professional web site. We've included full support for Microsoft ASP (Windows package) scripting, together with advanced features such as SSL, sub domains, and URL security (for password protected areas). It has everything you need to create a high specification site.

The Easyspace Platinum account comes with 1GB of disk space as standard and is preloaded with dozens of powerful features.

If you decide to buy Platinum rather than Gold then you will be offered either Linux or Windows Hosting. For most people (not only those with an aversion to Windows!) the Linux Hosting package is more suitable. If you choose Gold then you don't get a choice because you have to have what you are given - and that is Linux Hosting.

### **Paying for your hosting package**

From here on you simply follow through by clicking on "Proceed" and eventually you will be asked to pay up using some secure method such as PayPal.

#### **What you must note**

As part of the procedure you will gain not only the rights to your Domain Name but also a Username and a Password. The Password can be changed later but (usually) not the Username. Don't forget what these are. If necessary then break the golden rule and write down all three pieces of information, Domain Name, Username and Password.

#### **Subdomains**

What attracted me to EasySpace was that they offered an unlimited number of subdomains. This means that not only do I have http://www.abacusline.co.uk but also subdomains such as http://archive.abacusline.co.uk, http://lwt.abacusline.co.uk and, for my business work, http://goldline.abacusline.co.uk. These do not have the "www" in the URL.

You may not want nor need subdomains. In that case you will have more flexibility in the choice of your package.

#### **Next Time**

Now you have everything which you need in order to set up a mailbox (or two or three or more)! The Gold package is limited to 10 mailboxes (unless you pay for more) and the Platinum package to 100! There are packages which offer only one mailbox but do provide facilities which may be more important to you than many mailboxes.

Next month I will explain using a worked example how to set up an email account such as "archive@abacusline.co.uk" on the remote hosting server. Later I shall describe how to configure what is called your 'email client' on your home computer.

# **Communication**

You can set up a website at your domain or at your subdomains. I have set up one for Archive readers at http://archive.abacusline.co.uk which contains screenshots, files, etc, relating to my Archive articles. I hope you have fun and enjoy it. For Archive correspondence, please write to me at <archive@abacusline.co.uk>. For Living with Technology, please use <lwt@abacusline.co.uk>. Finally, for technical assistance with PipeDream or Fireworkz, please write to <goldline@abacusline.co.uk>.